<span id="page-0-0"></span>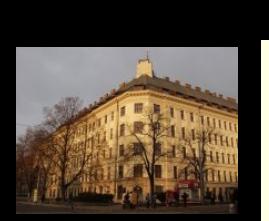

ocgtools

## **IF MESSAGE DOES NOTES NOTES NOTES AREA** ocgtools<br>ocgtools

oca<br>Robert Mařík disappear after a short time, and the contract time, and the contract of the contract of the contract of the contract of the contract of the contract of the contract of the contract of the contract of the contract of the c

oca<br> **April 8, 2010** 

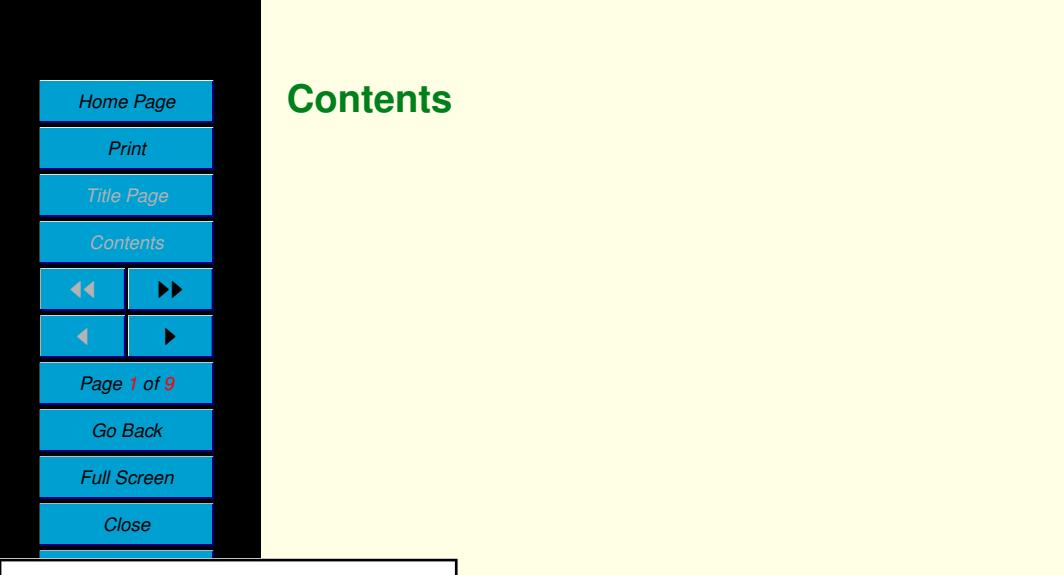

**OCGtools: processing OCG's ...** 

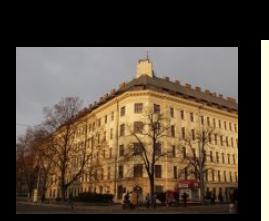

**Home Page**<br>*Print* 

*Print*

*Contents*

 $\blacksquare$ 

*Go Back Full Screen Close Quit*

**Title Page** 

**d Page 2** of 9

 $\overline{\phantom{a}}$ 

**o** Go E

ocgtools

ocgtools

ocgtools

ocgtools

age<br>**oocdtools** 

 $\overrightarrow{v}$ 

 $\blacktriangleright\blacktriangleright$ 

 $\frac{1}{\log q}$ 

ack  $\overline{\phantom{a}}$ 

reen<br>ie beleidige van die volgens van die volgens van die volgens van die volgens van die volgens van die volgens <br>in die volgens van die volgens van die volgens van die volgens van die volgens van die volgens van die volg

### **1. Introduction** <mark>n</mark> is a

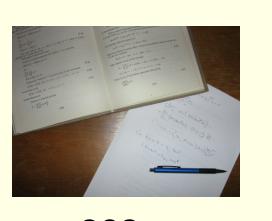

This is test file for ocgtools package. You can (using partatex) insert niquen TEX material into PDF files and<br>open/close by clicking active links. The active links in<br>this decument are pictures (illes the picture in this pare this document are pictures (like the picture in this para-<br>graph) or blue text. There are two kinds of behavior pdflatex) insert hidden T<sub>E</sub>X material into PDF files and this document are pictures (like the picture in this para-

- occu spans over all those the pages (with black of transparent<br>boundary) and can be hidden by clicikng anywhere in the page Try it<br>here! • OCG spans over allmost whole PDF pages (with black or transparent here! *scale be inducted*
- OCG is small and can be hidden either with the same link which opens<br>this tout exactly red mork on the right top oppose. The it here l this text or with red mark on the right top corner  $-$  Try it here! Home Page<br>
• OCG is small and can be hidden either with the same link which opens<br>
this text or with red mark on the right top corner – Try it here!

Note that the pictures may look darker in Adobe Reader on Linux if you occident occurred in demos for Beamer class and pdf screen.sty package).<br>For comparison you can look at the original picture here) or at the demos which use web sty package. PDF viewer uses another rendering when trasparency is called and this seems to be system dependent. So be carefull when comoccurs and the second to be system appended<br>bining transparent option and bitmap pictures. ochten<br>Octobre Title Page<br>
Contents USE package option transparent (means transparent boundary of the OCG's, For comparison you can look at the original picture [here\)](http://math.mendelu.cz/en/analyza?lang=en) or at the demos which Let comparison you can recitat the original predictions (or at the component).  $\begin{array}{c|c}\n\text{Use 1} & \text{use 1} \\
\hline\n\text{For complex} \\
\text{Use 1} & \text{use 2} \\
\end{array}$ 

<span id="page-2-0"></span>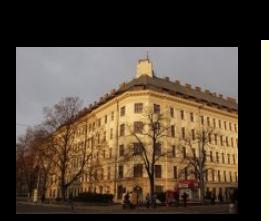

ocgtools

 $\nabla \cdot D = \rho$  (1)<br>  $\nabla \cdot B = 0$  (2)  $(1)$ <br> $(2)$  $\nabla \times E = -\frac{\partial B}{\partial t}$  (3) ocgtools<br>ocgtools  $\overline{O} \times H = J + \frac{\partial^2}{\partial t}$  (4)  $\nabla \cdot D = \rho$  $\nabla \times E = -\frac{\partial B}{\partial t}$  (3)  $\nabla \times H = J + \frac{\partial D}{\partial t}$  (4)  $\nabla \times E = -\frac{\partial B}{\partial t}$  (3)  $\mathbf{v} \wedge \mathbf{u} = \mathbf{v} + \mathbf{v}$ 

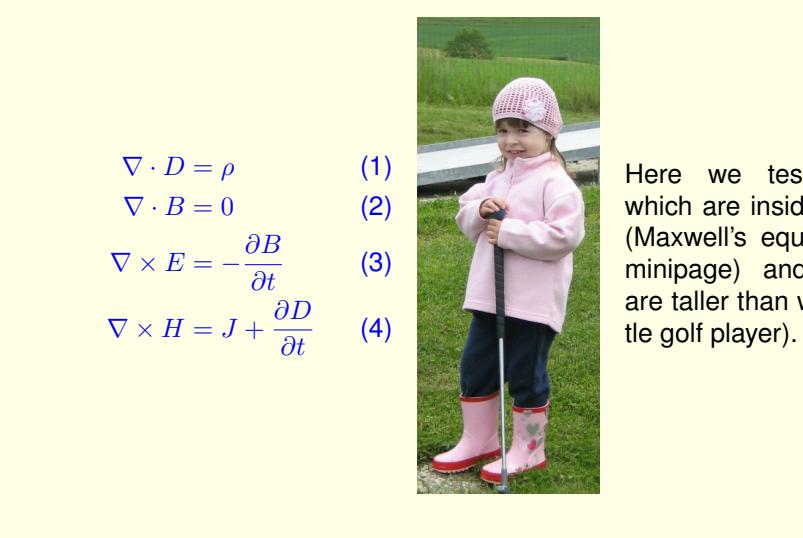

**only only only there** we test ocg's which are inside group  $\frac{1}{\pi}$  (ivid with sequence in  $\frac{1}{\pi}$  minipage) and which Here we test ocg's (Maxwell's equation in are taller than wide (lit-

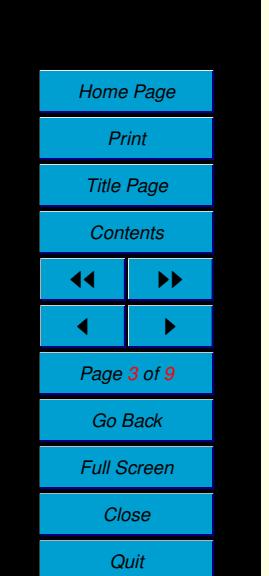

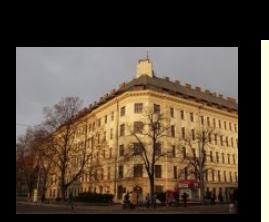

ocgtools

#### $2.$ **2.** Options of the package The file \*-web-nopanel.tex is spirate of the passage

This is some random text to see that wrapfig<br>works and wide pictures are scaled properly. age ocgtools: transparent, insertvisible, nobut-<br>top nooce noncorrectence minimousoover This is some random text to see that  $w$ rapfilg Several options are available for the packton, noocg, noprogressmsg, minimouseover,

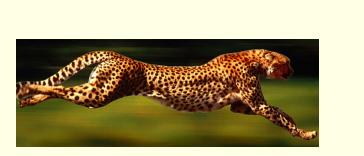

mouseover, nopageclose (each option has an associated minilayer with an explanation). Examples distributed with the package are in the form of demo tiles based on three packages (beamer, web, pdf screen). Each example has<br>three variants with no panel, with panel on the right and on the left and each Home Page<br>
occurrent is completed with the following options: **transparent, nobutton, nopageclose,**<br>
Print och<sub>p</sub>inade meases on, nepagesised (each option has an associated minita) of with an<br>explanation). Examples distributed with the package are in the form of demo files based on three packages (beamer, web, pdfscreen). Each example has example is compiled with different options. The current document is compiled

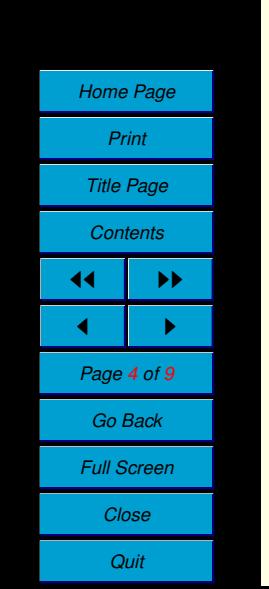

<span id="page-4-0"></span>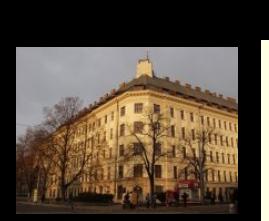

ocgtools

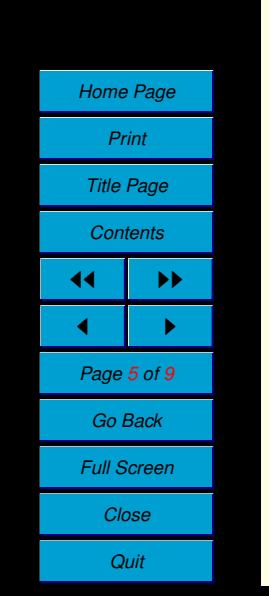

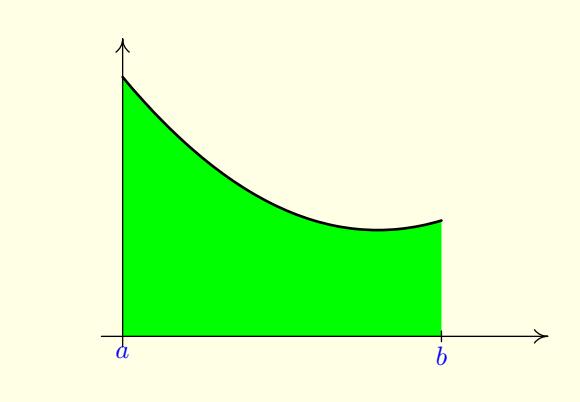

Figure 1: Floating figure<br>
Figure 1: Floating figure yure<br>C

# **3.** A taste of mathematics

oca<br>occupation oca<br>Octobre We can add explanation to some computations easily<br>inserted automatically by redefining macro \ocgtextend). No pictures can be searcd easily (see the hoading ligate).<br>We can add explanation to some computations easily (Note the text Why?<br>erted automatically by redefining macro \ocgtextend). Mfpic pictures can be scaled easily (see the floating figure).

$$
\int \ln x \, dx = x \ln x - \int x \frac{1}{x} \, dx \tag{5}
$$

$$
\begin{array}{c}\n\text{Green} \\
\text{Screen} \\
\text{close}\n\end{array}\n\tag{6}
$$

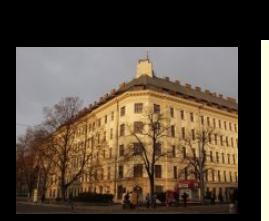

ocgtools

This is optional OCG.✘

## **4.** Few more tests

lt

Package ocgtools.sty redefines output routine via atbegshi.sty package.<br>From this reason it may be incompatible with some other packages dealing with output routine. However, the package eso-pic.sty works fine.<br>Test for placing OCG's:<br>Ib Package ocgtools.sty redefines output routine via atbegshi.sty package.

lb

with output routine. Howev<br>Test for placing OCG's: ocgtools <mark>it</mark><br>List lb rb This is optional OCG.✘

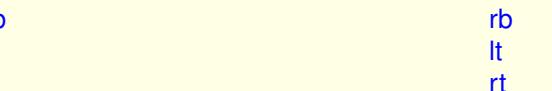

rt<br>We inserted equation (5) and Figure 1 in this documer<br>The reference to Maxwell equations (1) works only if We inserted equation (5) and Figure 1 in this document.

We inserted equation (5) and Figure 1 in this document.<br>The reference to Maxwell equations [\(1\)](#page-2-0) works only if compiled on Linux via ocgtools-prev<br>correct parameter). via ocgtools-preview.sh (called from ocgtools-test.sh automatically with<br>correct parameter).

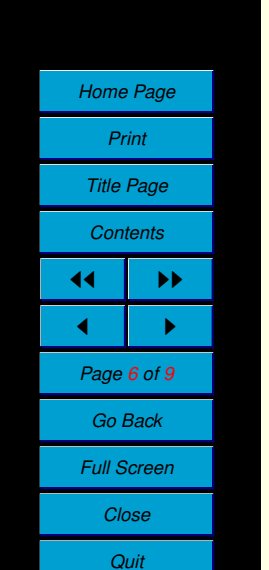

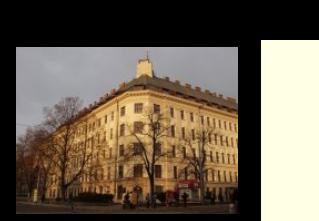

ocgtools

ocgtools

New page.<br>Second line Second line

New page. Second line<br>
Second line  $\frac{d}{dx}$ 

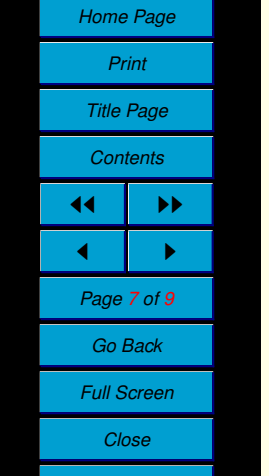

*Quit*

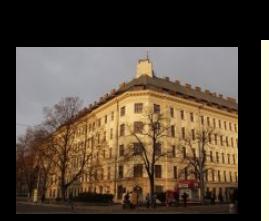

ocgtools

## Plain page.

ocgtools **Home Page**<br>*Print Title Page*  $\blacktriangleleft$ ochems<br>44 DD **d P**<br>Page *8* of 9 Go Back ocgtools reen<br>ie beleidige van die volgens van die volgens van die volgens van die volgens van die volgens van die volgens <br>in die volgens van die volgens van die volgens van die volgens van die volgens van die volgens van die volg *Print Contents*  $\leftarrow$  I  $\rightarrow$ *Go Back Full Screen Close*

*Quit*

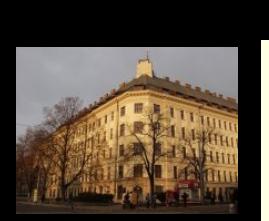

ocgtools

ocgtools

Last page.<br>Second lin Last page.<br>Second line on last page. page✘

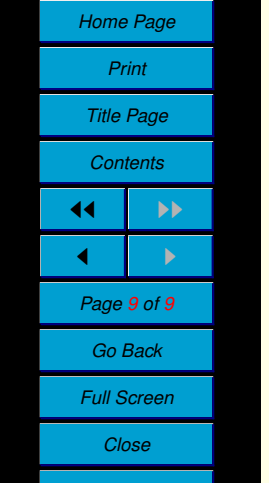

*Quit*